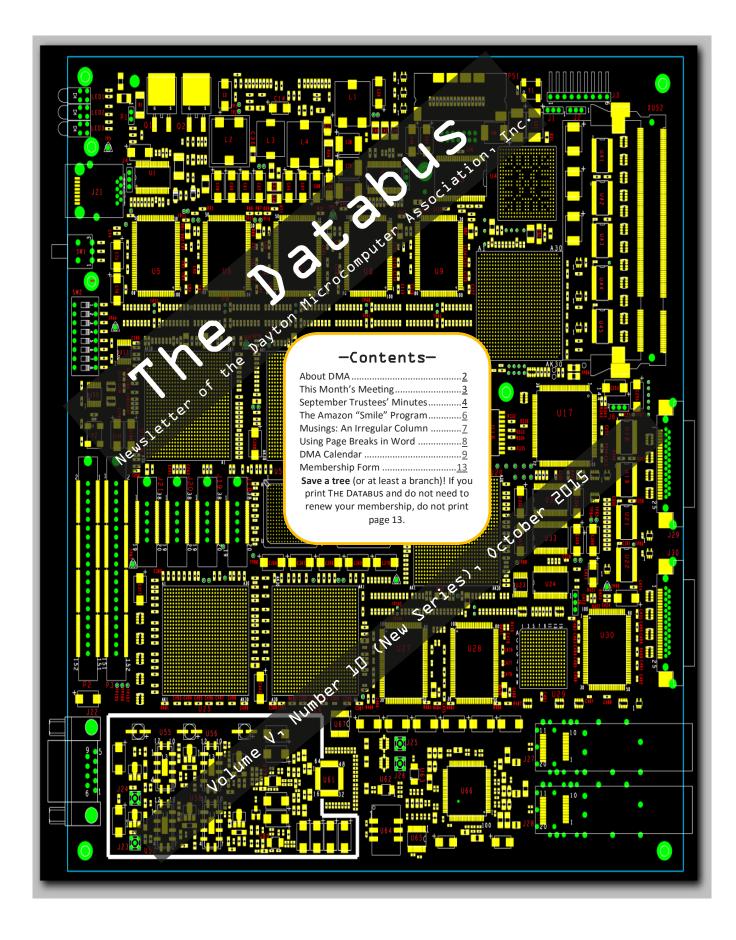

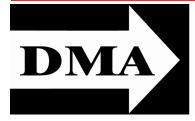

Post Office Box 4005 Dayton, Ohio 45401 Telephone: (937) 222–4DMA (937) 222-4362

Visit us at:

# **DMA1.org**

# Your 2015/16 Officers:

President
Debra McFall
Vice-President
Gary COY
Secretary
Glady CAMPION
Treasurer
Pat FLYNN
Officers need not be Trustees.

#### Trustees:

Martin Arbagi Glady Campion Gary Coy Patrick Flynn Debra McFall Ken Phelps Ed Skuya Gary Turner Jim Ullom

### Webmaster:

Dave LUNDY

ESTABLISHED IN 1976 (we'll celebrate our 40<sup>th</sup> anniversary next year), DMA is a group of Dayton-area professionals and hobbyists in the field of computing and information technology. General membership meetings are usually on the last Tuesday of each month. DMA has a number of Special Interest Groups (SIGs) in areas ranging from digital investing and genealogy to the Linux operating system. Each SIG meets according to its own schedule. DMA is a member of the Association of Personal Computer Users' Groups (APCUG) and the Affiliated Societies Council (ASC). Click on any of the logos—including our own (top left)—to go to that organization's Web site.

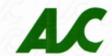

# Association of Technology & Computer User Groups

#### Submissions ...

THE DATABUS welcomes compliments, complaints, suggestions, and especially articles. We can accept articles in ASCII, or as attachments in Microsoft Word or Works, Open Office Writer, Word Perfect, or, yes, even WordStar (a word-processing program that goes all the way back to the 1980s!). We can now also accept PDF files. Send articles to:

#### Editor@DMA1.org

All articles are subject to editing for spelling, grammar, usage, and space. Always retain a copy of your work, as THE DATABUS cannot be responsible for loss. When articles are of roughly equal quality, those by paid—up DMA members usually receive preference.

A LL REGISTERED TRADEMARKS, for example: DMA, Lenovo, Staples, or Windows, are the property of their respective owners. However, for better readability, the Registered Trade Mark symbols (® or ™) have been omitted. The Editor occasionally inserts comments into articles. Such comments are usually in square brackets [like these] and are always preceded by the phrase: "EDITOR'S NOTE."

THE DATABUS is written and published by volunteers. We do not give professional advice on computer, network, or software installation, trouble-shooting, or repair. If you need expert assistance, please seek the services of a competent professional.

# October Meeting: *Catherine Devlin:* What Does the Government Know About You, & How Can You Find Out?

7:00 P.M., Tuesday the 27<sup>th</sup>, at T. J. Chumpp's, 7050 Executive Blvd, Huber Heights 45424 Click <u>here</u> for a map. No charge—Guests welcome—Bring a friend Meeting starts at 7:00 P.M., but come at 6:00 if you want dinner.

Data.gov represents a new Federal commitment to make the government's data available to its citizens—not just theoretically available if you jump through all the right hoops, but conveniently available for easy analysis. We'll take a survey of some of the kinds of data available and introduce some techniques (like API usage and data conversion) you might use to download and analyze it.

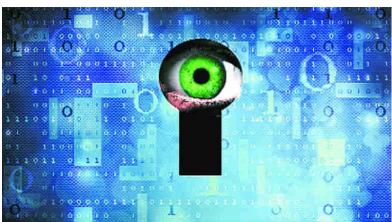

Open government data is important because the more accessible, discoverable, and usable data is, the more impact it can have. Data.gov is a rich resource for civic hackers, tech entrepreneurs, data scientists, and developers of all stripes. The site is powered by two open source applications, CKAN and Word-Press, and is developed publicly on GitHub. Catherine Devlin is a long-time

member of DMA, a great speaker, and leader of the Dynamic Languages SIG. She is the founder of Day-O, the Dayton Oracle SIG, yadda, yadda, yadda, PyOhio, and speaker at several developer conferences such as PyCon, PyTennessee, Ohio Linuxfest, and Python Workshops for Women. An extensive Web search revealed that she currently works as an Innovation Specialist with the 18F team of the GSA.

We continue to meet at the T. J. Chumpp's in *Huber Heights*. Same great cuisine as the Fairborn restaurant, and this location is quieter. It's just off I-70, exits 36 (if you're going east [for example, coming from Englewood]) or 38 (if you're going west [for example, coming from Springfield]), not far from the Meijer's. There's plenty of free parking. Click <a href="here">here</a> for a map. In addition, T. J. Chumpp's in Huber Heights is accessible via RTA bus routes <a href="##>#18</a> (Meijer's and Executive Boulevard stop) and <a href="#19">19</a> (same bus stop — click on the route numbers for maps and schedules). All DMA meetings are *free and open to the public*, so please bring a friend.

(Since the main meeting will be at a restaurant, there will be no Pizza SIG gathering afterward.)

INUTES are usually published almost *two months* late. This is because the Minutes for, say, the September Board meeting must be approved by the Trustees at the following month's meeting—in this case, early October. The corrected and approved September Minutes will thus appear in this (October) issue, published toward the end of the month. The next Trustees' meeting will be on November 2 at the **Chestnut Street Community Room of the Greene Shopping Mall**, just around the corner from the Mongolian Grill. The meeting begins at 7:00 P.M. (Please come at 6:00 if you're joining us for dinner at Louie's Bar, near the Mondolian Grill.)

#### **MINUTES**

#### DMA Board of Trustees-Meeting of Monday, September 14, 2015

#### CALL TO ORDER

The meeting was called to order at 7:21 P.M. by Gary Coy. Trustees present: Martin Arbagi, Glady Campion, Gary Coy, Debra McFall, Eric Ottoson, Wynn Rollert, Ed Skuya and Gary Turner, Jim Ullom. Others Present: Peter Hess.

#### OFFICERS' REPORTS

#### President-Gary Coy

T.J. Chumpps seems to be a good meeting place for us. We need to let members know they don't have to eat there if they want to come to the meeting. We could consider this location for our Christmas Party.

#### Vice President-Eric Ottoson

No report.

#### Secretary-Debra McFall

Debra presented the Minutes for the August Board meeting. Eric Ottoson moved the Minutes be accepted. Jim Ullom seconded and the motion passed.

#### Treasurer-Glady Campion

Glady presented a revenue and expense report for January 1 through August 31, 2015. Our Fifth Third Checking Account has a balance of \$18,338.11. Our Fifth Third Savings Account as a balance of \$11,219.89. Our Dayton Foundation Account has a balance of \$78,488.72. Our Paypal Account has a balance of \$705.12. This gives us a total of \$108,751.84.

#### COMMITTEE REPORTS

#### Audit-Glady Campion

The 2014 audit was reviewed with Wynn Rollert and Ed Skuya and is finished. After this year is finished, we will have another audit next year for 2015.

#### Bylaws Review-Eric Ottoson

Eric had a meeting with Lillian Rudolph and Grant Root and the Bylaws changes have been made. They will be presented to the Board for approval.

#### Funding—Open

No report.

#### Membership-Glady Campion

We have 68 regular members, 2 associate members, 0 student members and 2 life members for a total of 72 members. There were 38 people at the August meeting and the 50/50 brought in \$37.

(Continued on page 5)

(Continued from page 4)

#### Net Admin Team-Ken Phelps, Gary Turner

Gary Turner needs to check Google Apps to make sure everything is in order and that DMA is disconnected from the Dallas Museum of Art.

#### Programs-Jim Ullom

We are planning a meeting on Digital Forensics for September. In October, Catherine Devlin will give a presentation on what information the government has on you and how to get it. In November, Martin Arbagi will give a presentation on Keypass.

#### Publications-Martin Arbagi

There was no August DATABUS because of Martin's surgery, but we will have an August/September DATABUS soon.

#### **OLD BUSINESS**

#### Storage Locker Clean-Up Committee-Debra McFall, Glady Campion

Wynn Rollert will move his items out of the storage locker by Friday. We will get a 5 X 5 storage locker soon.

Records Committee-Debra McFall, Glady Campion, Eric Ottoson, Wynn Rollert, Martin Arbagi

We will meet to develop standards on which records need to be shredded, kept or archived and then present the ideas to the Board.

#### Board Meetings-Glady Campion

The next Board Meeting will be held on Monday, October 5, 2015 at 7 P.M. at The Greene Community Room on Chestnut Street near the Ritch Building. If you would like to eat with us first, please come at 6 P.M. to Bar Louie [sic], 4492 Glengarry Drive, Beavercreek, OH 45440.

(Continued on page 6)

## Have a business card? Are you a DMA member?

NY PAID—UP MEMBER of the Dayton Microcomputer Association is entitled to a *free* business card—sized advertisement in The Databus. At this month's meeting, give your card to Editor **Martin Arbagi** to be scanned, or send a good—quality image to <u>Editor@DMA1.org</u> A link to your Web site (if you have one) can be embedded in the image of your card. Under weird IRS regulations, your site may not include discount coupons for DMA members, although discount offers may be included in the advertisement itself. See the example below right, which includes a member discount.

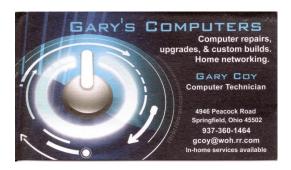

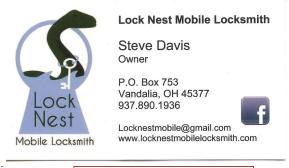

10% Discount to DMA members!

(Board of Trustees' Minutes—Continued from page 5)

Summer Picnic-Glady Campion (for Martin Arbagi)

The Summer Picnic was a success. We had 26 people in attendance and we made \$16.37. Lou Tamburino won the Winbook.

#### Nominations Committee-Ed Skuya

Ed will try to recruit members to run for positions that are coming open. Pat Flynn, Suzette De Guzman, Ed Skuya and Ken Phelps may run for positions on the Board.

#### **NEW BUSINESS**

Ed Skuya noted that we had two or three people attend our last main meeting as the result of our *City Paper* ad. We need to consider running more ads in the future to attract new members.

Peter Hess attended our meeting and presented a new value added product to be initiated by Cinemark Theatres. Cinemark may host an event in the future that will allow guests to participate in attempting to hack the wi-fi for Cinemark for one evening to identify security vulnerabilities. More information is to follow.

Eric Ottoson moved to adjourn at 8:58 P.M. Wynn Rollert seconded and the motion passed.

Respectfully Submitted,

Debra McFall, Secretary

# Help DMA by using Amazon's "Smile" program!

MAZON, the Internet's largest retailer (if you haven't noticed, Amazon isn't just for books any more!) has a "Smile" feature whereby Amazon donates a percentage of almost any purchase you make to a selected nonprofit organization. There is no extra cost to you. Click here to learn more or here to go directly to the sign-up page. Be sure to put DMA down as the beneficiary of your purchases.

# -Musings: An Irregularly Written Column-

By A. A. ARUNDEL

Dayton Microcomputer Association, Inc. (DMAl.org)

There seems to be a growing trend among retailers to close on Thanksgiving this year. Over the past couple of years more retailers have opted to close on the holiday (Lowes and Staples are two recent examples). Maybe Black Friday will regain its spot as the largest retail shopping day of the year.

I am claiming that the sweet spot on thumb drives has moved up to either 64 GB or 128 GB. The reason for this is that I recently broke down and bought a brand name 128 GB, USB 3.0 thumb drive for under \$30.00. 64 GB drives were somewhere around 16 or 17 dollars.

Speaking of price drops, have you noticed the drop in prices of SSD drives. A year ago 960 GB SSDs were selling for just under \$1000. The other day I saw on for under \$300. Laptop prices have dropped also. I saw a Lenovo i5 laptop for under \$375.

For those of you who still question the cloud let me give you a couple of recent facts. Microsoft's Azure Cloud Platform performed so well that it led the Redmond based company to an eight percent increase in revenues, despite disappointing sales of Windows 10 and its phones. If you owned Microsoft stock you had a good week. Amazon also did well with its Amazon web services (AWS) leading the company to a very profitable quarter. Apple should be giving its report shortly. I expect them to show a good profit also.

Also related to cloud services is a recent statistical release which says that over 50% of large businesses say that the cloud is an important part of their infrastructure.

Again speaking of the cloud, have you noticed that Dell is poised to get into the cloud marketplace in a big way? Dell is purchasing EMC a large cloud service company. This should give Dell an immediate influential presence as a cloud service provider.

For those of us who would like to invest in the stock market but don't have the money there are new apps out there that help you invest with as little as \$5.00. If you are interested it might be worth a Google search.

Competition in the higher end laptops has ignited as Microsoft has released its Surface 4 and Surface Book has ignited competition among vendors. So far I have seen Dell and Lenovo with competing offerings. Be prepared to pay the better part of \$1500 for these babies.

#### —Control Layout in Word With Page and Column Breaks—

Nancy DEMARTE, 1<sup>st</sup> Vice President, Sarasota Technical User Group, FL September 2014 issue, *Sarasota Technology Monitor* 

www.TheStug.org

ndemarte (at) Verizon.net

OST OF US DON'T WRITE BOOKS OR LENGTHY TREATISES. But now and then we use our computers to write multipage documents like newsletters, articles, and reports. Microsoft Word offers special tools to assist in keeping text in longer documents where we want it. Among my favorites are the various tools for controlling where one page or a section of a page ends and the next begins: the "Breaks" tools. This article explores the Page Break tools. Next month's article will deal with Section breaks.

There are times when you want the next part of a document to begin on a new page, such as the body of a report after an introductory section. Rather than pressing the Enter key several times to get to the next page, the Page Break

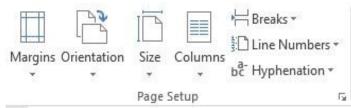

tool lets you end the introduction wherever you want on one page, and then begin the body of the document on the next. Because the Page break tool holds the break in place, you can return later and add text or a graphic to the introductory page without disturbing the text on the next page. Word has always had a Page break tool, but many home users don't bother with it. Learn about its functions and you'll see its value.

The Breaks tools are found on the Page Layout tab in the Page Setup group in Word 2013, which I am using as the example in this article. In older versions, the Page break tool is on the Insert menu. [EDITOR'S NOTE: The Page Layout tab is substantially identical in both Word 2010 and 2013.]

Click the down arrow to the right of Breaks to see the three Page break options. To use the Page

break tool, click at the end of the last word (plus punctuation) that you want to leave on the current page. Then click the Page break icon. This ends the page at that spot and moves the following text to the top of the next page. I use this tool so often that I have it in my Quick Access toolbar above the ribbon where it is always handy.

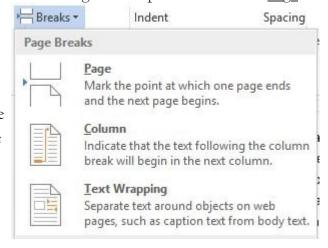

## **Dayton Microcomputer Association**

#### **Events for November 2015**

 $For \ additions \ or \ corrections, contact \ \underline{Dave \ Lundy}$  For details, such as location and contact info, please select Text type display.

| Sunday                       | Monday                                         | Tuesday                                 | Wednesday                                                   | Thursday                              | Friday | Saturday                               |
|------------------------------|------------------------------------------------|-----------------------------------------|-------------------------------------------------------------|---------------------------------------|--------|----------------------------------------|
| 1                            | 2                                              | 3                                       | 4                                                           | 5                                     | 6      | 7                                      |
| Daylight Saving<br>Time Ends | 7:00pm <u>DMA</u><br><u>Board of Trustees</u>  | 6:30am-7:30pm<br>Election Day           |                                                             | 6:30pm <u>Genealogy</u><br><u>SIG</u> |        | 3:00-5:00pm<br>Classic Computers       |
| 8                            | 9<br>7:00pm <u>Dayton</u><br><u>Diode Mtg.</u> | 7:00pm Investment<br>SIG                | 11 Veterans Day 7:00pm Dayton Dynamic Languages Users Group | 12                                    | 13     | 14                                     |
| 15                           | 7:00pm Apple-<br>Dayton SIG                    | How-To SIG on histus til fluther notice | 18                                                          | 19<br>7:00pm <u>Linux SIG</u>         | 20     | 21<br>3:00-5:00pm<br>Classic Computers |
| 22                           | 23                                             | 24 7:00pm <u>DMA</u> <u>Main mtg.</u>   | 25                                                          | 26<br>Thanksgiving Day                | 27     | 28                                     |
| 29                           | 30                                             |                                         |                                                             |                                       |        |                                        |

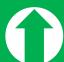

Click anywhere on the DMA Calendar (above) to go to the original at DMA1.org.

Travel Through Time On Indiana's Most Scenic Railroad
WHITEWATER VALLEY RAILROAD

765-825-2054
www.whitewatervalleyrr.org

#### -SIG News-

SIGS ARE SPECIAL INTEREST GROUPS, an unusual feature of DMA. They range from the obvious (dynamic computer languages and the Linux operating system) to the not so obvious (genealogy and investments). All DMA SIGs emphasize the uses of digital technology and tools for business, hobbies, or other special interests. DMA Bylaws require all SIG officers to be members of DMA. We encourage all SIG members also to join the parent organization.

Send announcements for your SIG to Editor@DMAl.org. Two things to remember:

- Leave notices of regular meetings to the DMA calendar. (See page 9.) However, notices of special events, cancellations, or postponements are welcome.
- Please give us enough time. THE DATABUS comes out at the *end* of each month. A notice of an event that occurs, say, on the 19<sup>th</sup> of November would not be published in the November issue of THE DATABUS until *after* your meeting had taken place. It should have been in this (end of October) issue.

The Investment SIG will not meet this month because Martin Arbagi, SIG Chairman, will be in Denver, CO.

Sometimes page breaks can cause unexpected results. For example, editing a document after inserting a page break can result in a blank page in the middle of the document. Deleting the break will eliminate the blank page, but in normal view, the page break indicators are not visible. To make them visible, turn on the Show/Hide tool (Home tab - Paragraph group - Paragraph symbol). The Page break indicator is a horizontal dotted line with the phrase, Page Break, in the middle. To delete a page break, drag over the dotted line to highlight it, then press Backspace or Delete.

The Column break tool works the same way as Page break, but its purposes can be different. If you have formatted your document into two columns, for example, you can add a column break at any spot in the first column, which will move all the text after the break to the top of the next column. Often this is done to make columns more even in length. This tool is useful in a newsletter when you want an article with two equal length columns extending partway down the page, making room for a photo or second article below. [Editor's Note: Nowadays, many newsletters, such as this one, are

(Continued on page 11)

#### (Continued from page 10)

published on line. Multi-columned format is not recommended for such publications, unless the Editor is certain that most readers will actually print it rather than read it directly from the screen. Reading from the screen of a monitor is different than reading from a sheet of paper, and using more than one column for an on-line publication slows down reading speed.]

If you create documents on a regular basis, it is very easy to lose track of when they were written and where they are saved. Having a standard footer along the bottom of each page can help you remember when you created the document, which page it is of a long document, and even where it's located on your computer. In Word 2007 and later, you can easily create a custom footer which includes the information you want and save it in a handy spot called the Building Block gallery. Here is how it's done.

For illustration, I chose to create a footer which includes the date the document was created and the file name, including the path you would need to follow to locate it on your

Lomputer. First I opened a document I had saved, clicked the Insert tab, and then Footer. From the list I chose the footer labeled, "Blank (Three Column)" since I was adding three pieces of information. I then scrolled to the footer at the bottom of the page and made sure my cursor was flashing inside the footer area. First I highlighted the left placeholder and pressed Delete to remove it. Leaving my cursor in that spot, I clicked the Insert tab in the ribbon, Quick Parts—Field. I scrolled down the list and clicked "FileName." I chose lower case for its format, and checked the box which said, "Add path to filename." When I clicked OK, the entire path appeared in the footer.

To add a column break, click at the beginning of the line you want to move to the top of the next column. Choosing the correct line sometimes takes a few tries to get the even column effect you want. The column break indicator looks like a page break indicator and is deleted the same way.

The third tool in the Page break group is the <u>Text-wrapping break</u>. Although intended for Web pages, it can be

helpful in Word documents. If you have added a photo, table or other object to a document, and would like to put some text, like a caption, around or below the object, this break option can hold it in place better than using the Enter key or adding a text box. More information on text-wrapping will be found in a future article.

Word has another set of options relating to page breaks: the Line and Page Breaks options found on the Home tab – Paragraph group in the dialog box. Click the diagonal arrow in the bottom right corner of the Paragraph group to see this box.

Next click the Line and Page Breaks tab to see the options, which have been part of Word through

many editions. Understanding them can help you solve formatting problems. The first one, Widow/Orphan Control, selected by default, prevents a single line of a paragraph from being left alone at the bottom or top of a page. Word will automatically move the paragraph to the next page rather than leave even a one word line by

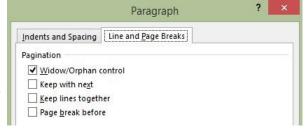

**■** = = | **1=** - | **2-** - **3** - **3** -

Paragraph

itself. (Hence, the tool's name.) Since this action can sometimes leave more blank space at the bottom of the page than I want, I often shorten the paragraph to keep Widow/Orphan control from taking effect.

The next option, Keep with next, ties the current paragraph to the following one. Keep in mind that in Word, any time you press Enter, a new paragraph is created. Therefore, this option helps

(Continued on page 12)

(Continued from page 11)

keep a heading with the paragraph it relates to, rather than leave the heading at the bottom of one page and its related paragraph on the next. Keep lines together simply keeps all lines of a paragraph together on the same page. You can see how that might add a lot of blank space in a document. The last option, Page break before, inserts page breaks so that each paragraph in a document will begin at the top of a page. Generally, these three options are only useful in special situations. To enable one, click its checkbox - OK. If you want any of them <u>always</u> to be in effect, also check "Set as Default" at the bottom of the dialog box.

Word offers ways to control many more aspects of a document than most of us realize. Getting to know what the options are can give us more tools to use when we need them.

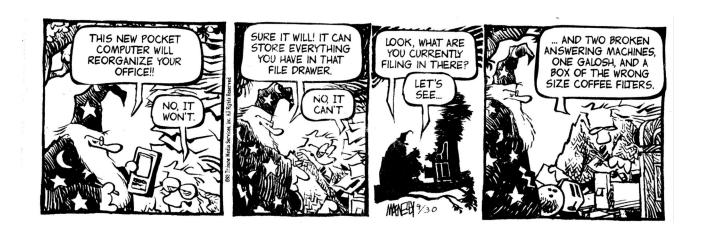

#### **DMA Membership Application/Renewal**

PLEASE ALLOW UP TO THREE WEEKS FOR APPLICATION PROCESSING AND INTERNET SET-UP

| Name:                                                                                                    |                                           | Birth dat    | re:/                          |
|----------------------------------------------------------------------------------------------------|-------------------------------------------|--------------|-------------------------------|
|                                                                                                    | mo. day year                              |              |                               |
| Associate Name:                                                                                                    |                                           | Birth da     | te:/                          |
|                                                                                                    | mo. day year                              |              |                               |
| Address:                                                                                                    |                                           |              |                               |
| City:                                                                                                    |                                           | State:       | Zip:                          |
| Phone: (Home) () (Work)                                                                                                    | ) ()                                      |              | X                             |
| I wish to have my name and address published in the club roster: YES $lacksquare$ NO $lacksquare$                                                                       |                                           |              |                               |
| E-mail address:@                                                                                                    |                                           | <del></del>  |                               |
| Name of DMA member who recruited me:                                                                                                    | (only new regular r                       | memberships) |                               |
| Are you a current or recent DMA Member? Yes q No q Change of Address only? q                                                                                            | Today's date://                           |              |                               |
| If you are renewing, please give your Membership Number (from your membersh                                                                                             | nip card)                                 |              |                               |
| Type of Membership                                                                                                    |                                           |              |                               |
| Application is for: New Membership $lacksquare$ Membership Renewal $lacksquare$ Associate Mer                                                                           | mbership* $\square$                       |              |                               |
| If applying for free student membership, please give school nam der 22 years old. (Student Members <i>cannot</i> vote in DMA election                                   |                                           | oer: Availab | le only for students un       |
| School Name:                                                                                                    | Student ID#:                              |              |                               |
| * A family or associate membership is an additional membership for a member of household. If this is a family or associate membership, give name of regular membership, |                                           | someone else | who is living in the member's |
| Dues/Fees (Dues and Fees are subject to change without prior notice):                                                                                                   |                                           |              |                               |
| Membership (one year — New or Renewal)                                                                                                    | 1.) 🗖 \$25.00                             |              | ☐ Cash                        |
| Family or Associate Membership (must live at same address as regular member)                                                                                            | 2.) 🗖 \$12.50                             |              | ☐ Check                       |
| Free Student Membership for students under 22 yrs of age. (Student Members ca                                                                                           | annot vote in DMA elections.)  3.) ☐ FREE |              | Check #                       |
| Please assign me a user ID for E-mail and Usenet news access one-time setup fee for new E-mail accounts.                                                                | 4.) 🗖 \$10.00                             |              |                               |
| Total — Lines 1 and 2 (+ 4 if checked)                                                                                                    | 5) \$                                     |              |                               |
| Make your check payable to Dayton Microcomputer Association, PO Box 340402 Beavercreek, OH 45434–0402                                                                   | , Inc. (DMA), and then                    | send the cl  | neck and application to       |
| DMA Use only: Membership #                                                                                                    |                                           |              |                               |
| Exp. Date:                                                                                                    | Click here                                | to na        | y your dues                   |
| Processed by:                                                                                                    |                                           |              |                               |
| REV: 25 November 2013                                                                                                    | using Pa                                  | avPal.       | Simplified                    |

Membership Form, too!